## **工廠環境感測及溫度控制測 DSI2598+**

**設計者:張軒翊 指導單位:經濟部工業局 執行單位:資策會數位服務創新研究所**

**發想動機**

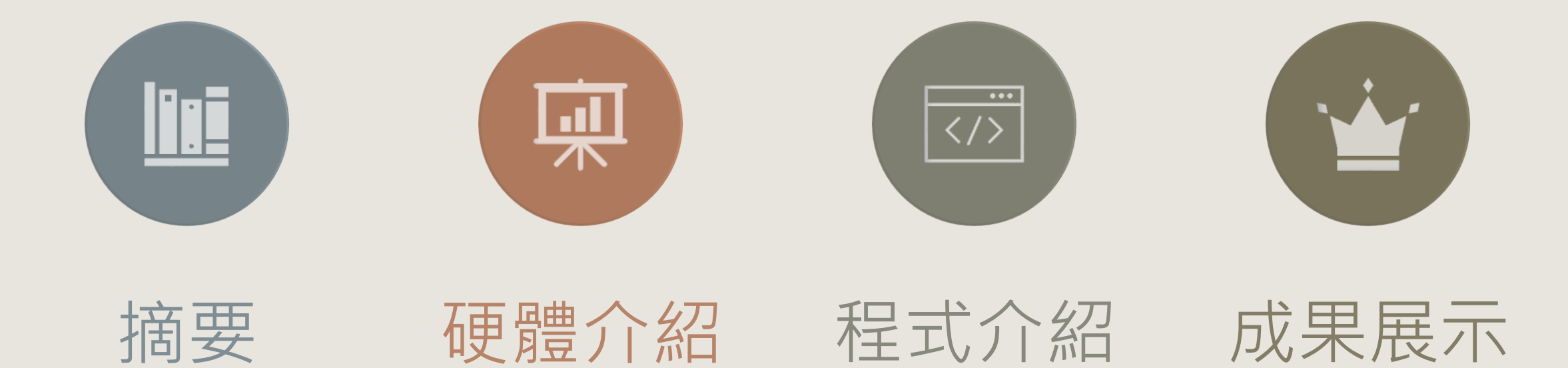

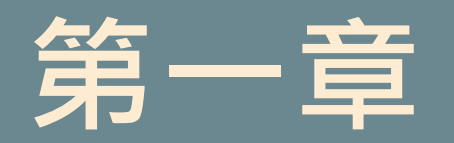

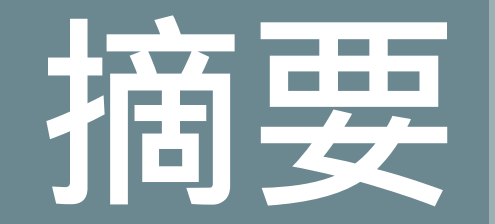

### 1-1 案例簡介與應用

1-2 所需材料

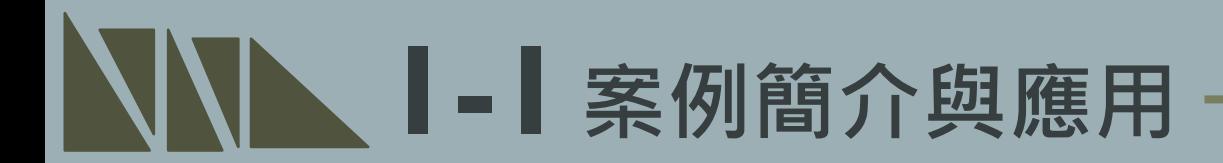

### 本範例適用於無人化工廠,在無人員於工廠時能有效監測工廠之環境參數,及對突 **發狀況作出應對以預防設備及廠區損壞。**

**本範例利用溫濕度感測器感測廠房之溫度及濕度,並利用DSI2598+開發板回傳感 測器參數以遠端掌控廠房環境參數,而當有溫濕度過高之情形產生時, DSI2598+ 將會趨動風扇以降低廠房溫度以控制廠房環境並且向平台回傳風扇運作狀況。**

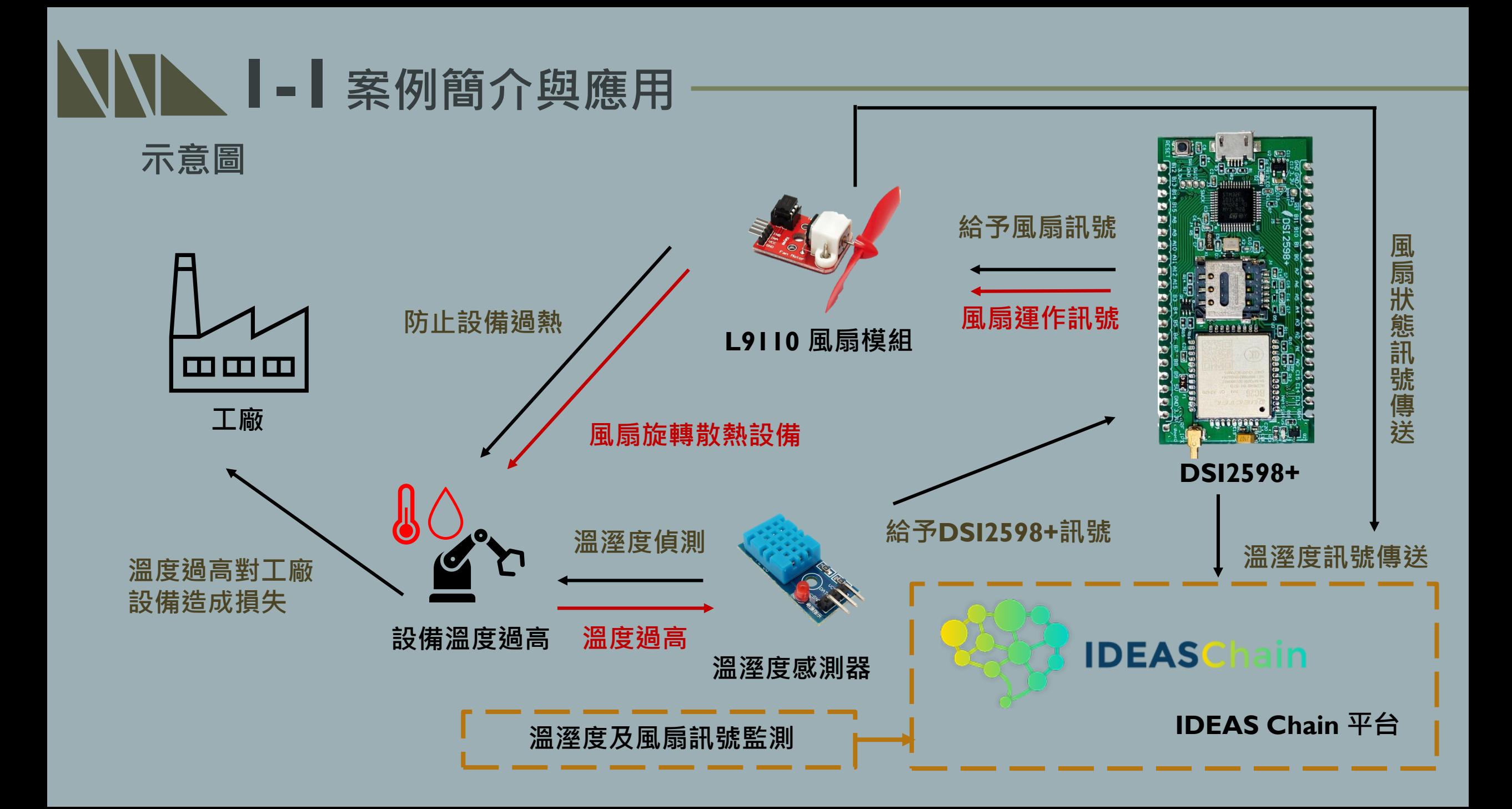

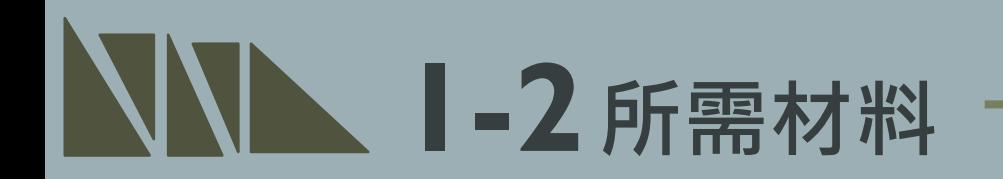

### **1. DSI2598+ x1**

### **2. L9110 風扇模組x1**

### **3. DHT11溫濕度感測器x1**

### **4. 排線x少許**

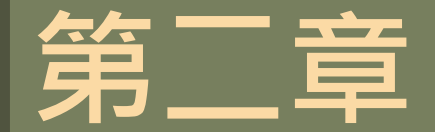

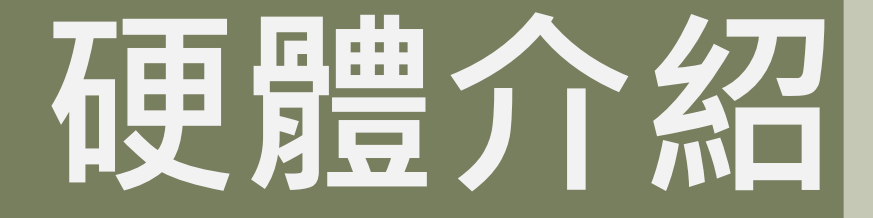

### 2-1 DSI2598+基礎介紹 2-1-1 腳位介紹 2-1-2 接線介紹

\*感測器介紹 2-2-1 L9110 風扇模組 2-2-2 DHT11溫濕度感測器

## **2-1 DSI2598+基礎介紹**

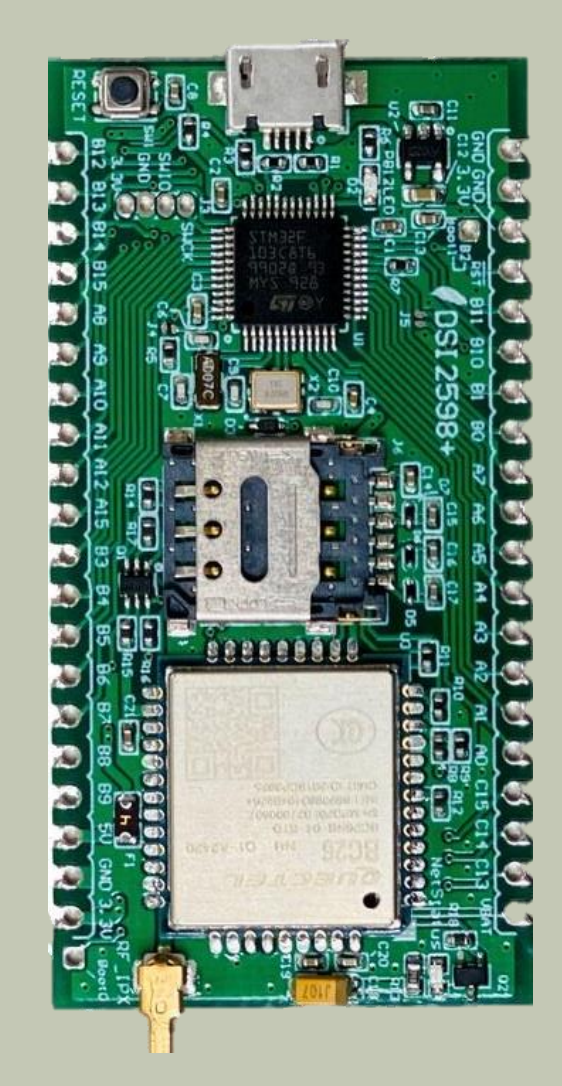

- NB-IoT使用MTK MT2625晶片 STM32 F103 32 bit核心
- 相容Arduino IDE開發環境
- Keil C / STM32Cube 開發環境 多種韌體燒錄方式 更多 功能腳位,12 bit ADC解析度
- 郵票式電路板和排針雙用模組設計,可使用排針或直接 SMT在主板上
- 內含時鐘功能(RTC)

為了控制NBIOT BC26 通訊模組,下面列的 **LEGEND 2-1-1腳位介紹 PIN**,盡量不要與其他功能並用: **POWER** PA10(Serial1.RXD) <- BC26.TX **GROUND** PA9(Serial1.TXD) -> BC26.RX PHYSICAL PIN PC13(OUTPUT) -> BC26.RESET(Low active)**PIN NAME CONTROL LED GND CK3** T1BKIN **NSS2** SMBAI2 **PB12 25 CTS3 T1C1N**  $\leftarrow$  **SCK2 PB13 GND 26 RTS3 T1C2N MISO2 PB14 27 3V3**

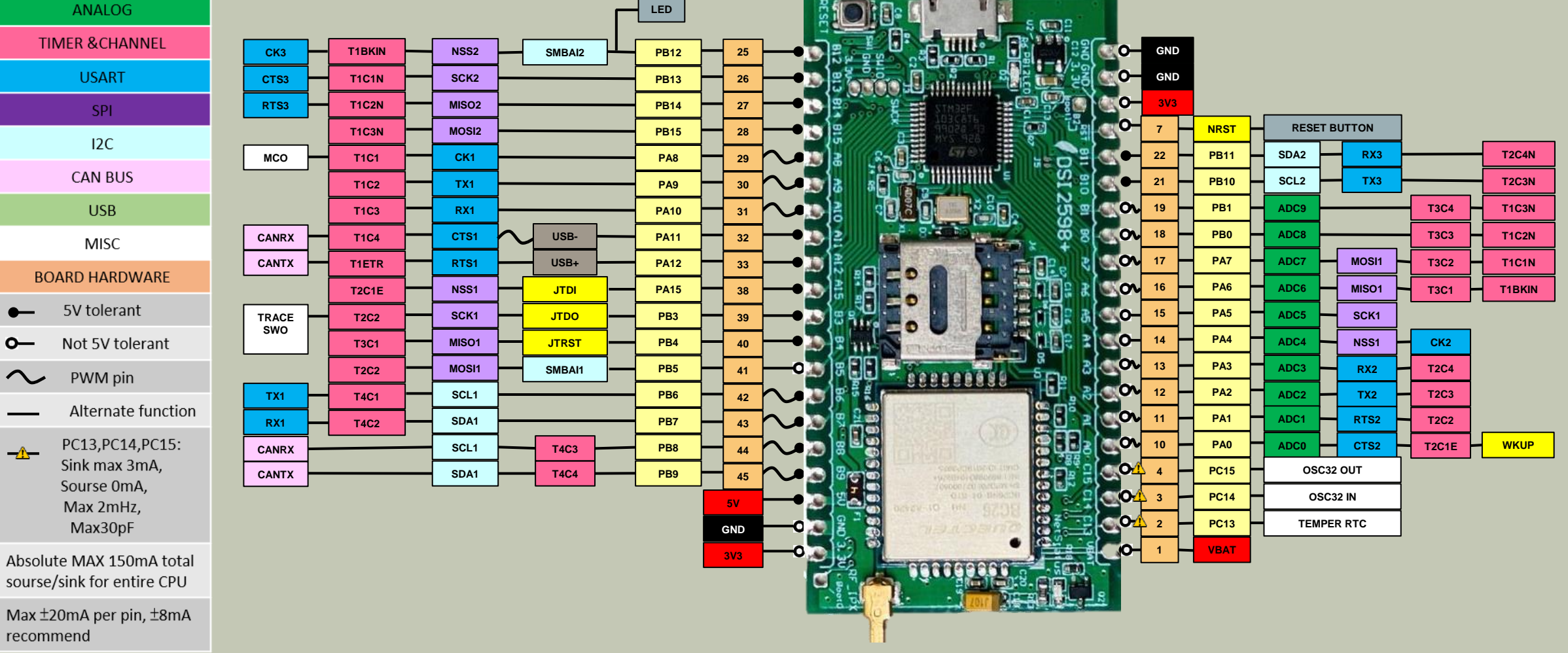

**2-1-2 接線介紹**

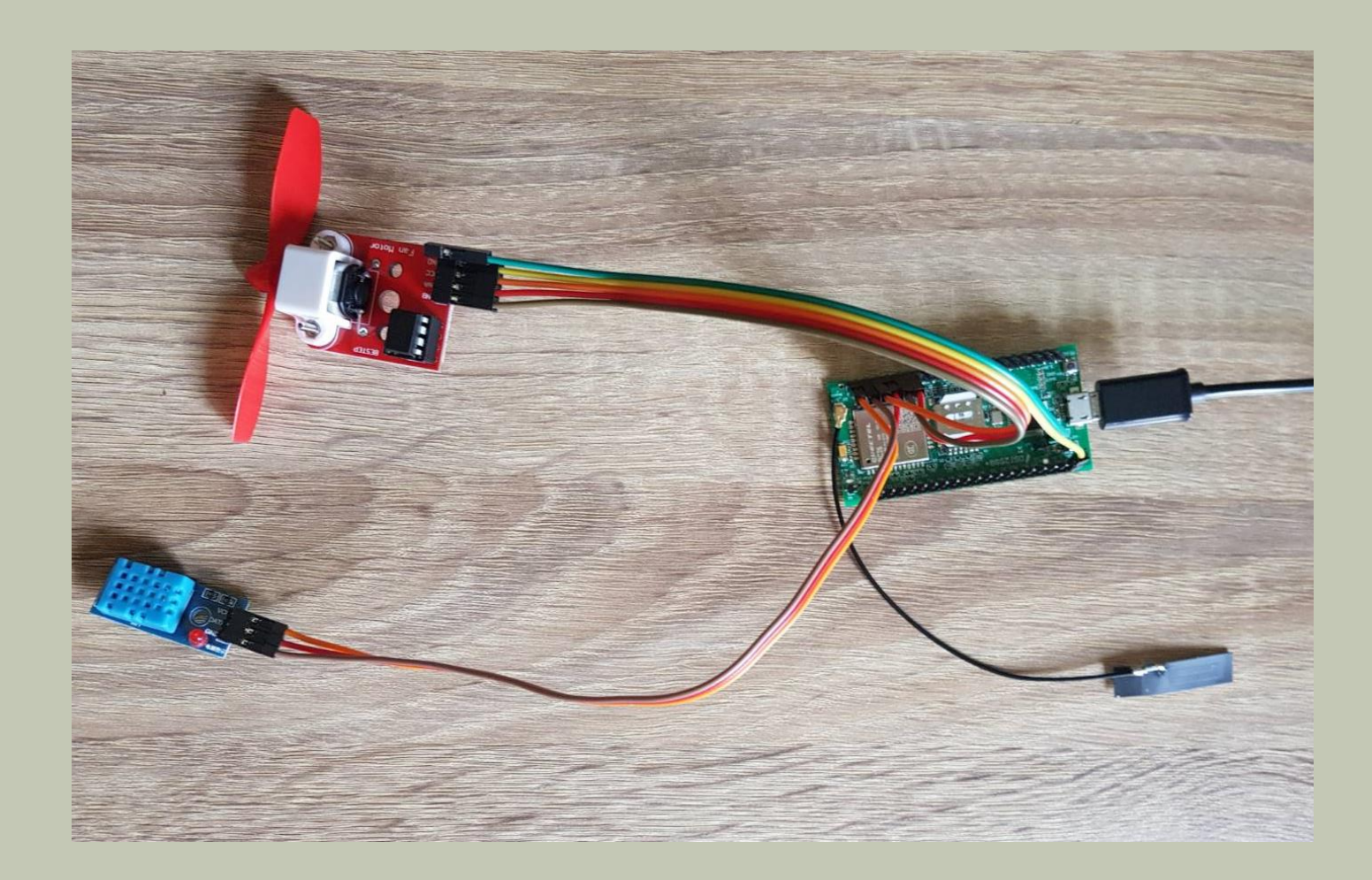

本次範例之連接圖如左 使用元件分別為: 1. DSI2598+ x1 2. L9110 風扇模組x1 3. DHT11溫濕度感測器x1 4. 排線x少許

### **2-2-1 感測器介紹- L9110 風扇模組**

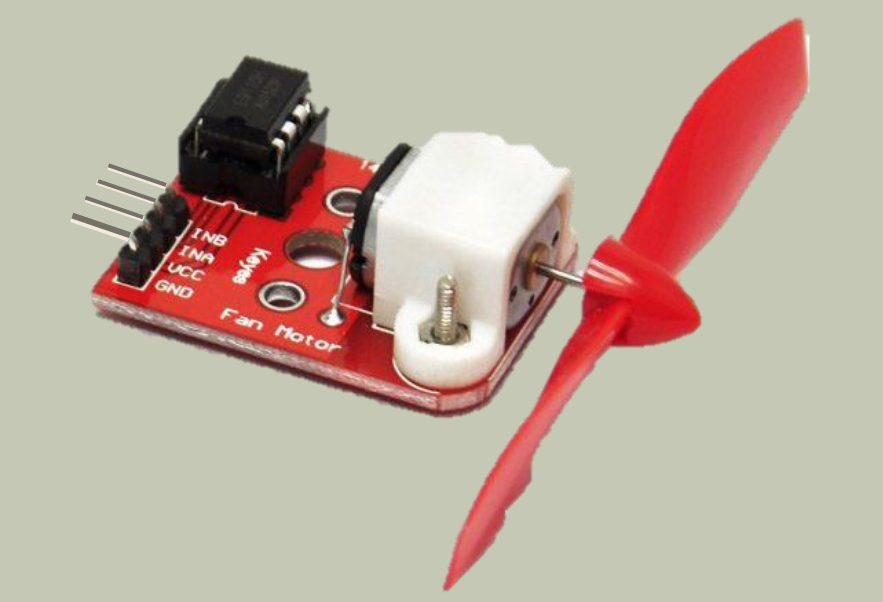

### **工作資訊:**

- 產品尺寸:50\*26\*15mm(不含螺旋槳)
- 螺旋槳直徑:75mm
- 工作電壓:5V
- 模組的VCC接5V, GND接GND,INA接數位介面9, INB接數位介面8
- L9110驅動,可控制正反轉配有安裝孔,相容舵機 舵盤控制優質螺旋槳,效率高。

## **2-2-2 感測器介紹- MG 996R**

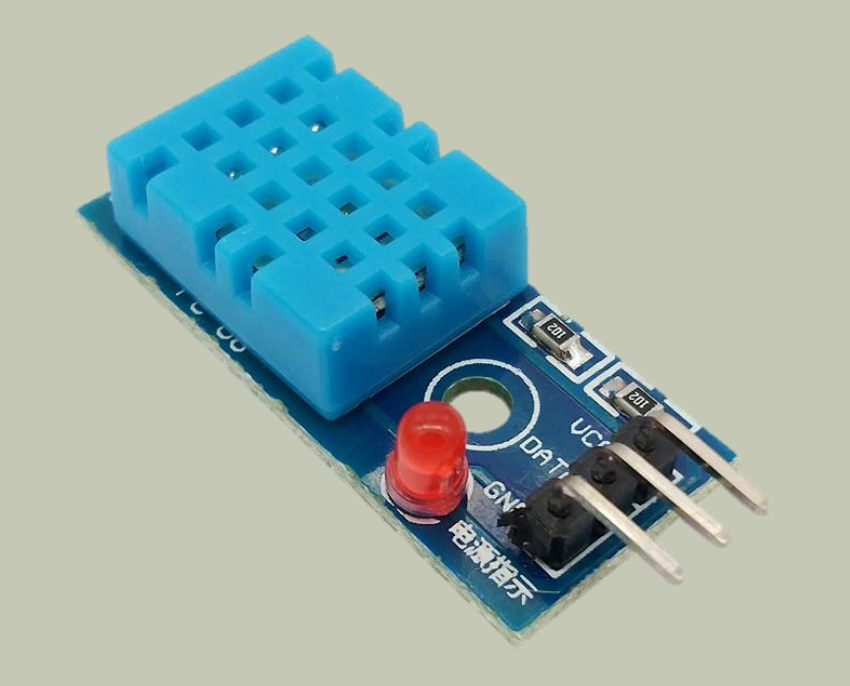

### **工作資訊:**

- 可以檢測周圍環境的濕度和溫度
- 濕度測量範圍:20%-95%(0度-50度範圍)濕度測量 誤差:+-5%
- 溫度測量範圍:0度-50度 溫度測量誤差:+-2度
- 工作電壓:3.3V~5V
- 輸出形式:數位輸出
- PCB尺寸:3.2cm \* 1.4cm
- 電源指示燈:紅色
- 重量:約為8g

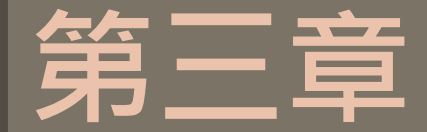

# **軟體介紹**

### 3-1 開發環境及APN設定

3-1-1 平台設定及配置

\*程式介紹

3-2-1 BC26\_init.h

3-2-2 main.ino

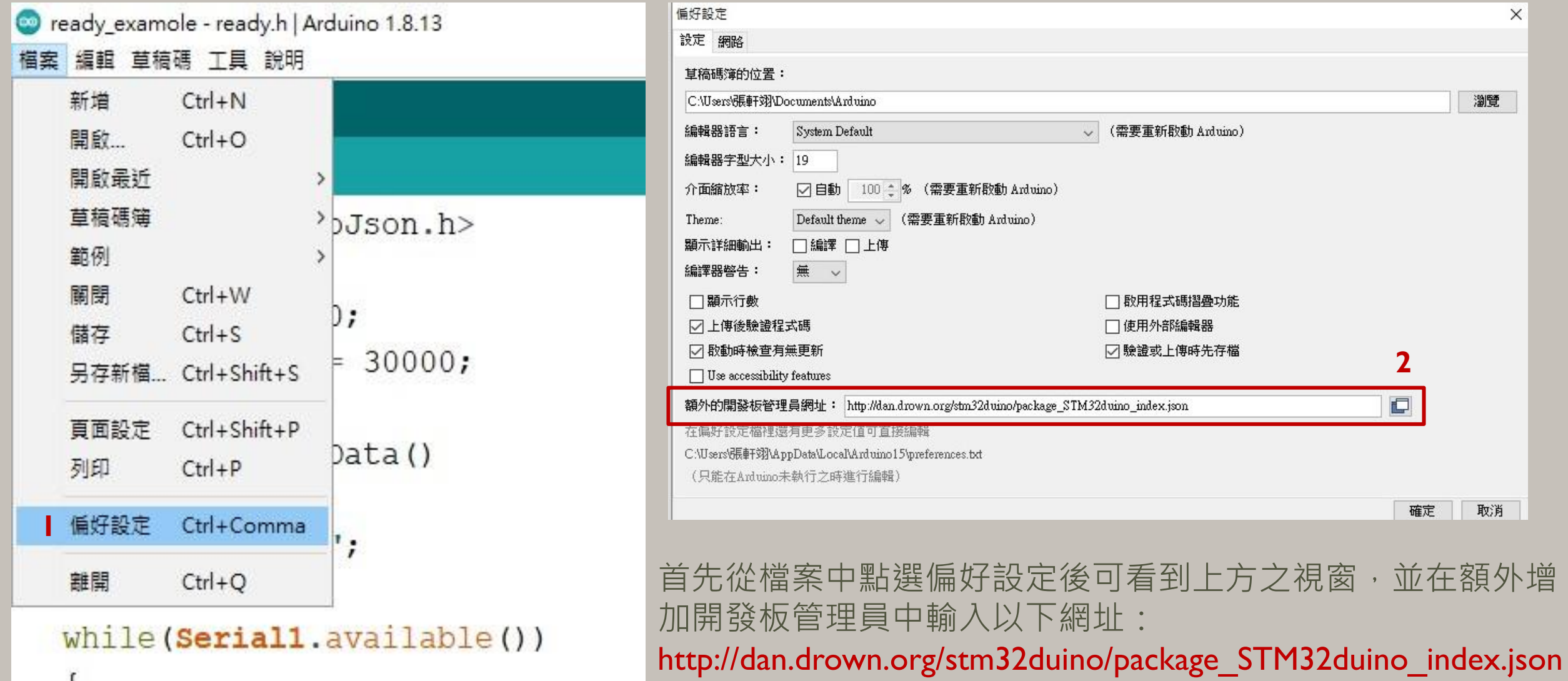

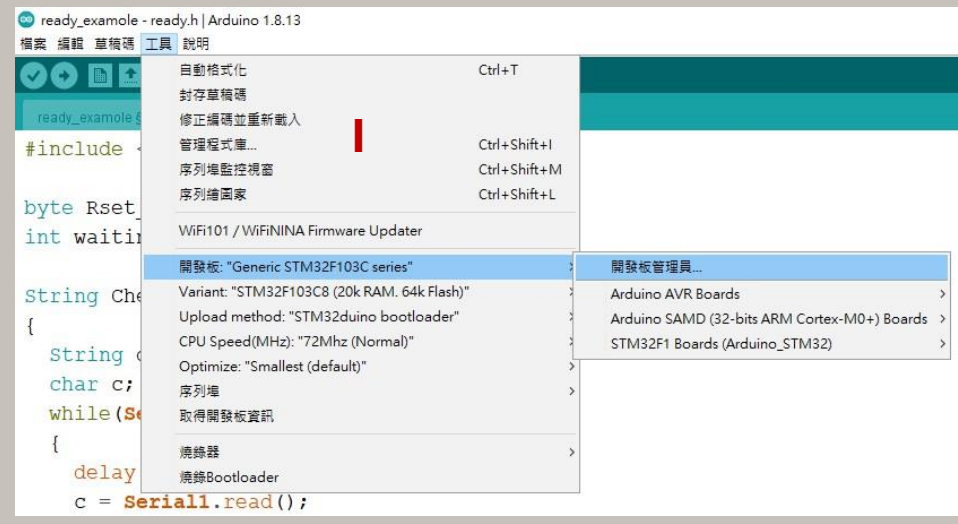

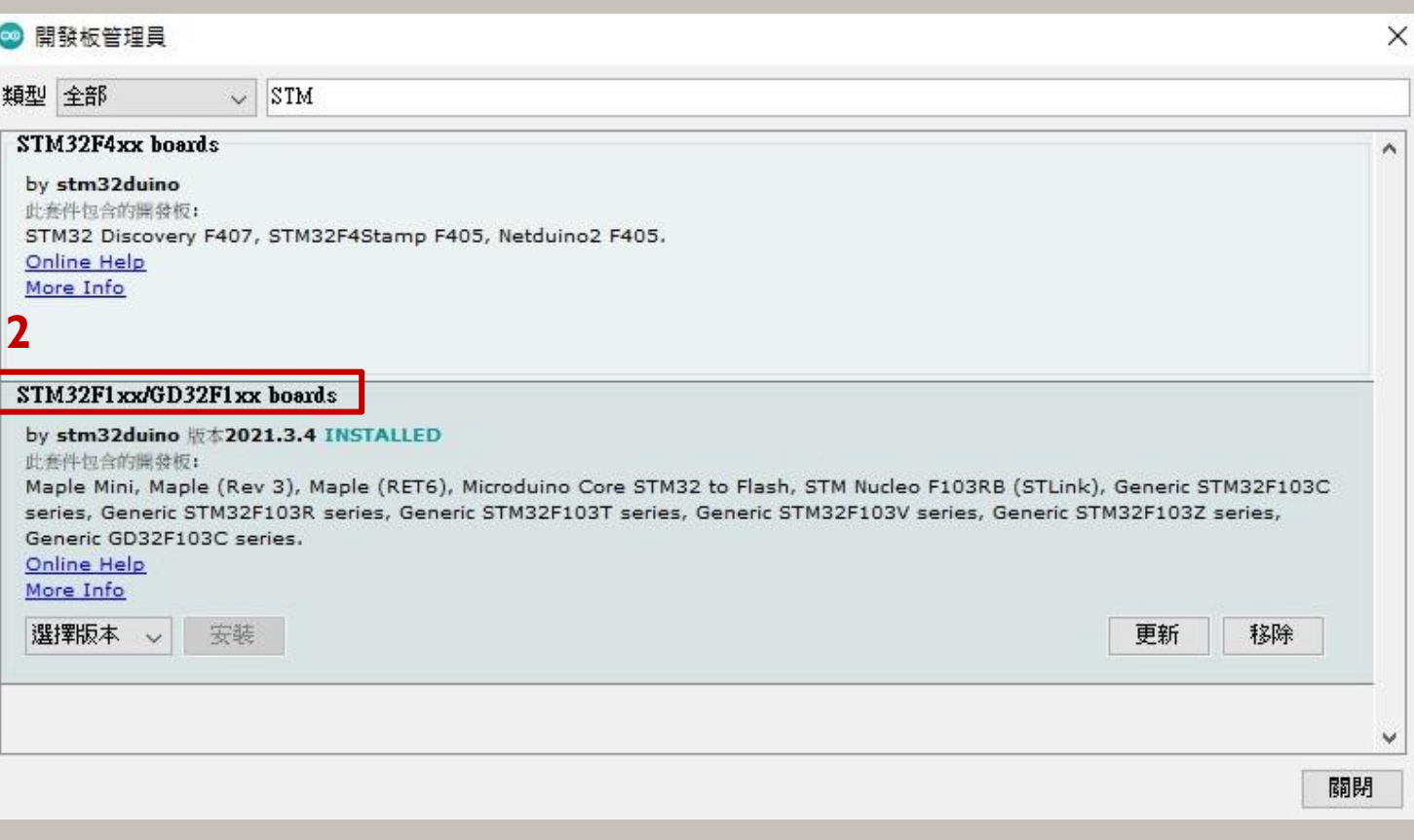

### 點選工具 -> 開發板 -> 開發板管理員 以下載開發板資訊

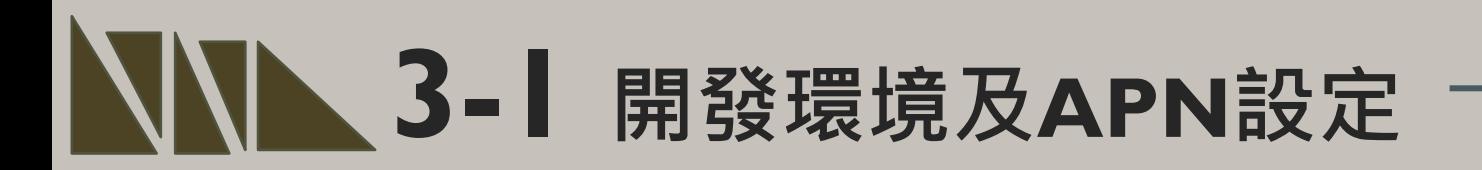

### **Driver安裝(抓不到開發板時安裝)**

安裝DFU windows的driver, 從以下網址下載: https://github.com/rogerclarkmelbourne/Arduino\_STM32

解開Arduino\_STM32-master.zip 之後, 到目錄下Arduino\_STM32- master\drivers\win 以系統管理者執行這程式install\_drivers.bat來自動 安裝DFU driver。

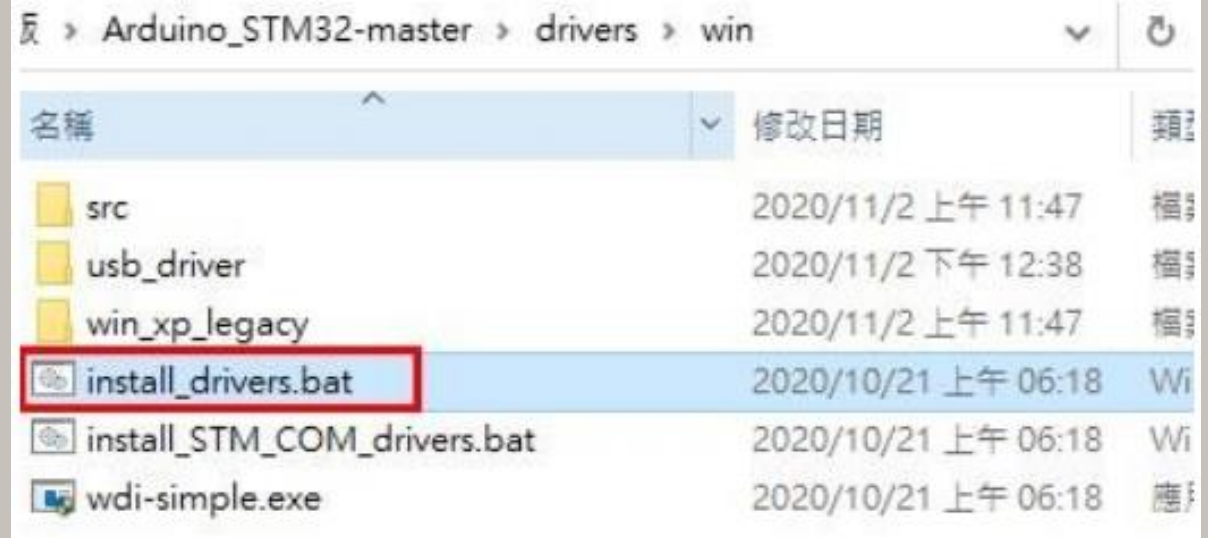

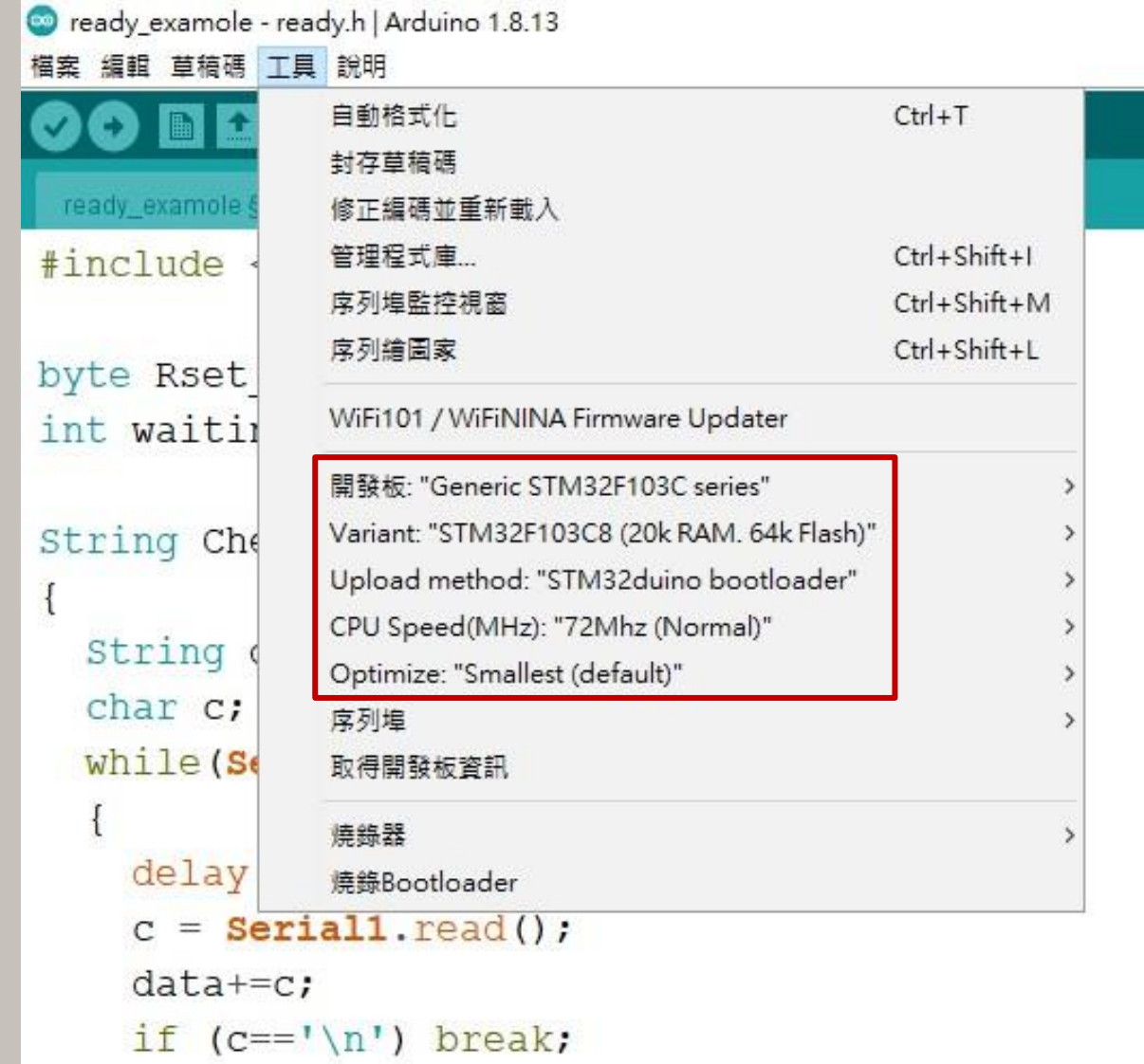

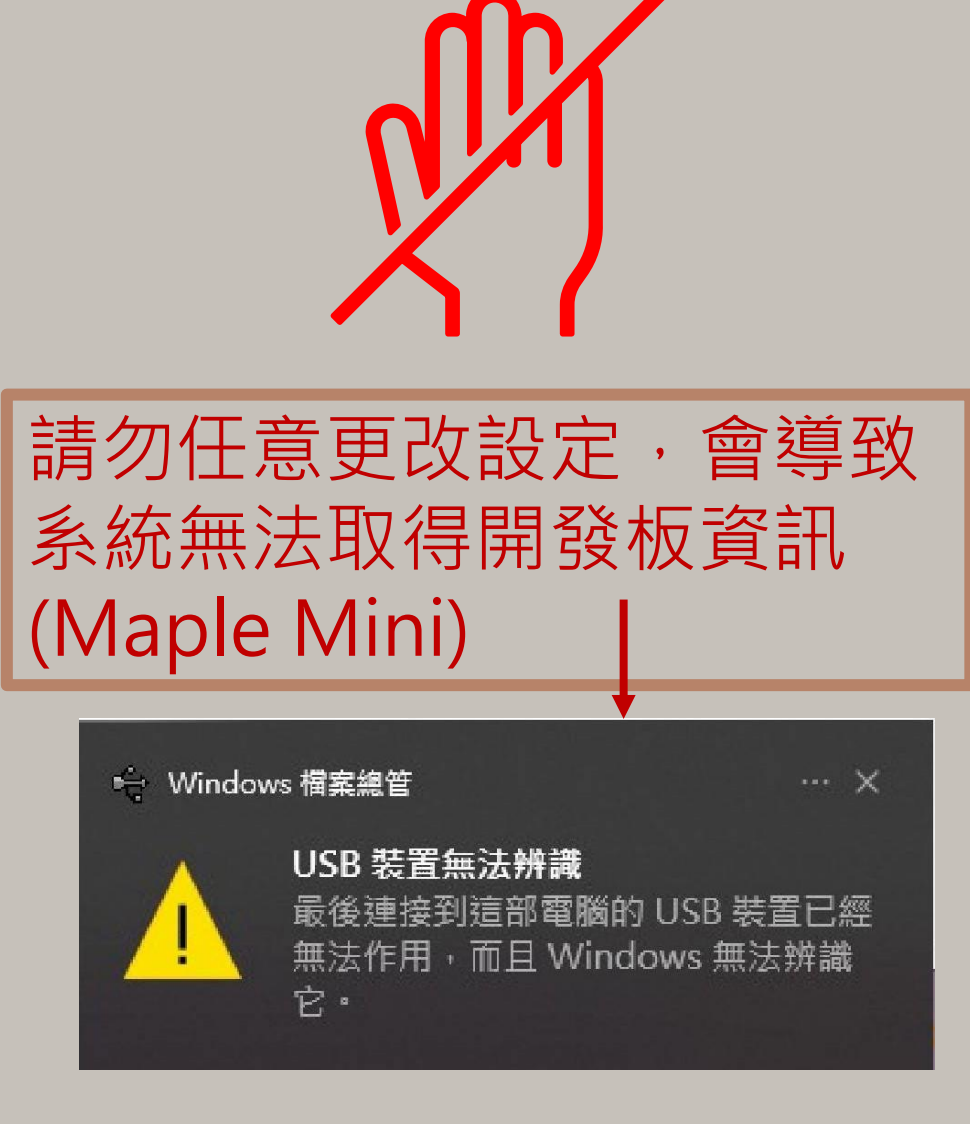

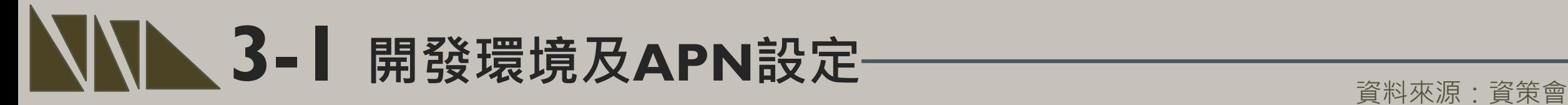

### 程式碼下載: https://t.ly/Ibip

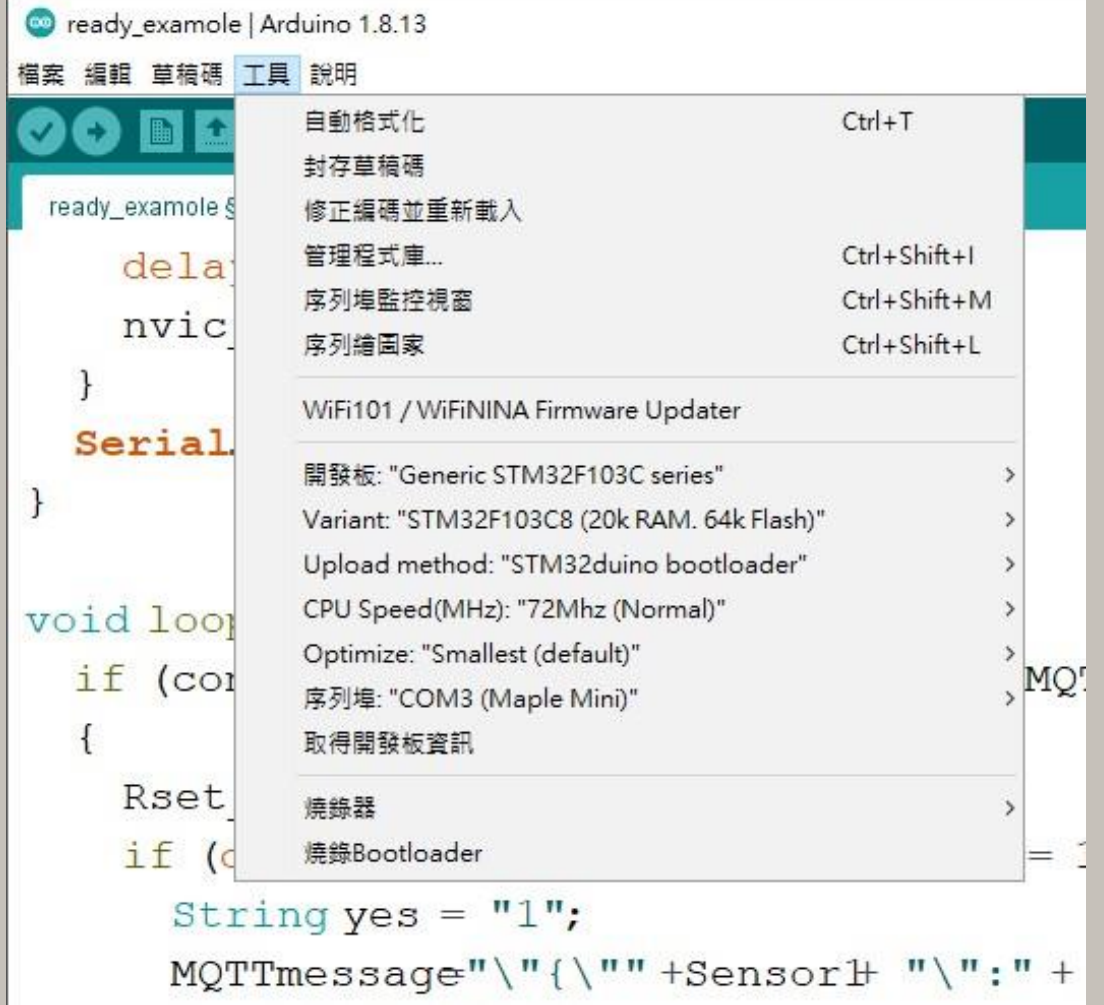

STEP I: 打開main.ino,並至Arduino的工具->序列埠中找到相對應之COM PORT編號。

STEP 2 : 工具 ->開發板->Generic STM32F103C series, 並且按下上傳 將程式燒錄進去。

資料來源:資策會

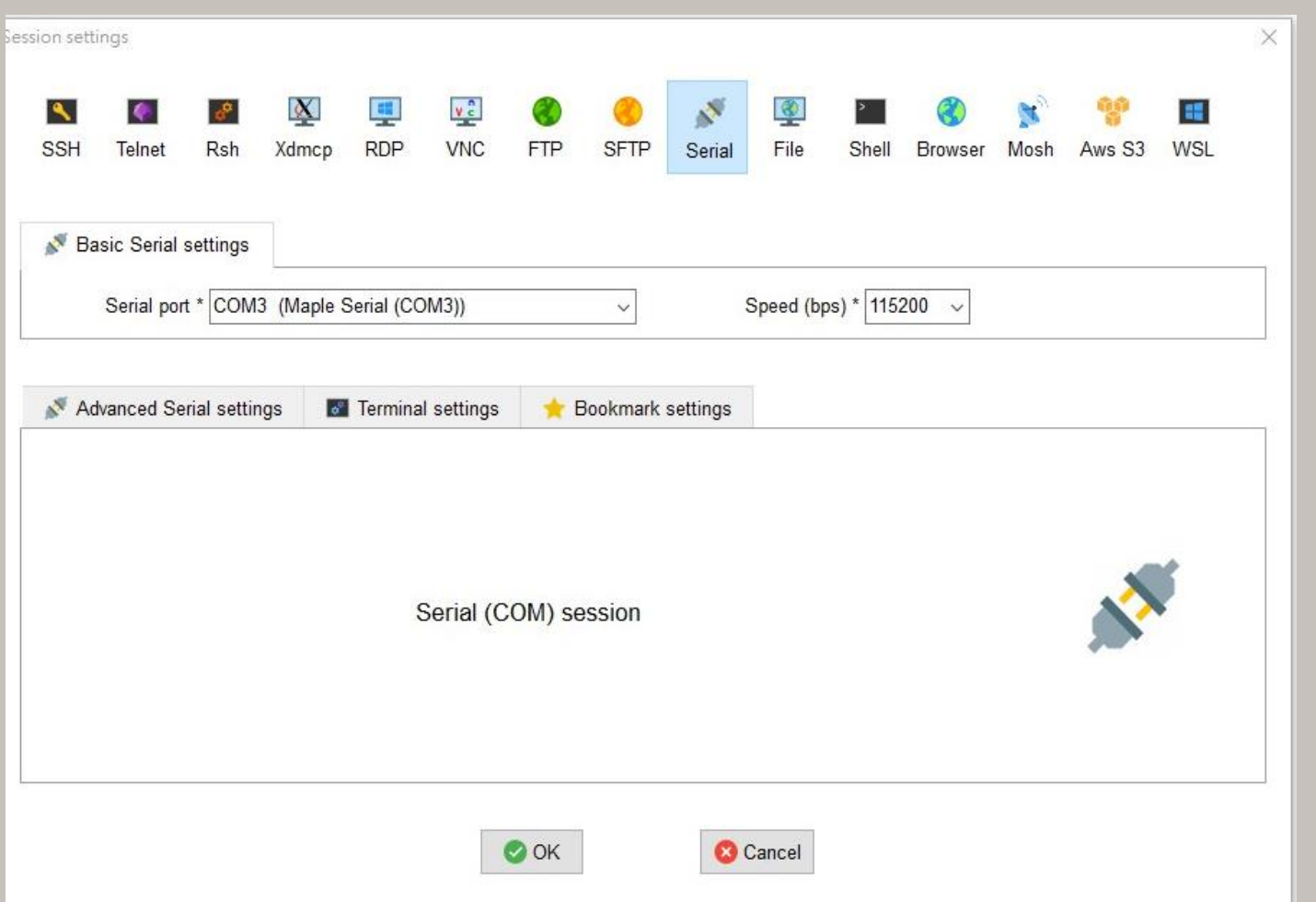

MobaXterm有連接較穩定之優點,因 此本操作範例利用MobaXterm來代替 Arduino之Serial序列埠監控視窗。

操作上於Serial中選擇對應之port和 Speed即可觀測。

## $\blacksquare$  3-1 開發環境及APN設定

### **Home Edition**

#### **Free**

Full X server and SSH support Remote desktop (RDP, VNC, Xdmcp) Remote terminal (SSH, telnet, rlogin, Mosh) X11-Forwarding Automatic SFTP browser Master password protection Plugins support Portable and installer versions Full documentation Max. 12 sessions Max 2 SSH tunnels Max. 4 macros Max. 360 seconds for Tftp. Nfs and Cron

#### Download now

MobaXterm Home Edition v21.2 冏 (Installer edition)

### MobaXterm之取得方法十分簡單 步驟一:搜尋MobaXterm網頁。 步驟二:選擇下載免費版本。 步驟三:點選綠色底部之版本開始下載。

## $\blacktriangleright$  3-1 開發環境及APN設定

資料來源:資策會

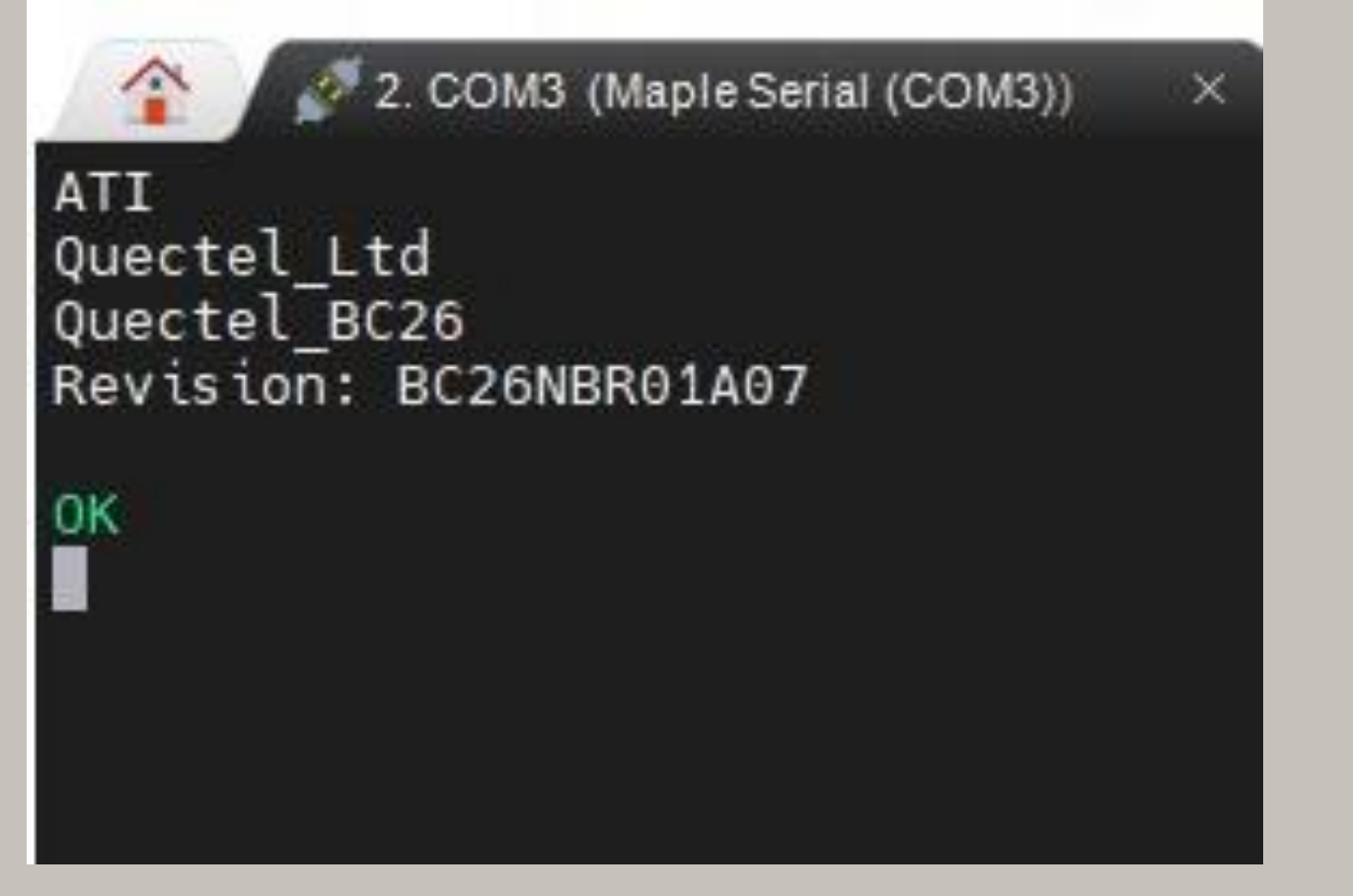

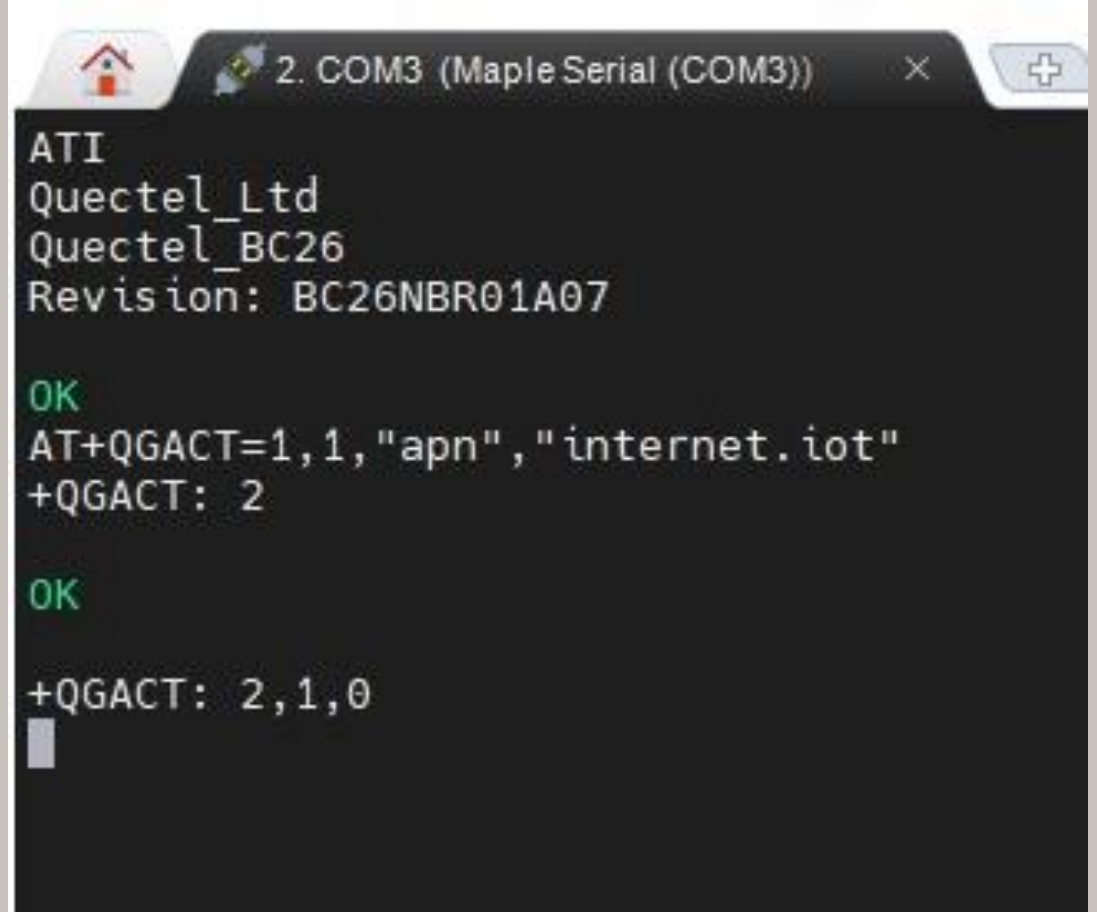

STEP 3: 開啟MobaXterm, 在上方輸入欄中輸入ATI 指令, 可先輸入「ATI」, 查看模 組是否有回覆版本訊息。 STEP 4:啟用APN: AT+QGACT=1,I,"apn","internet.iot"(此為中華電信SIM卡代碼)

#### 資料來源:資策會

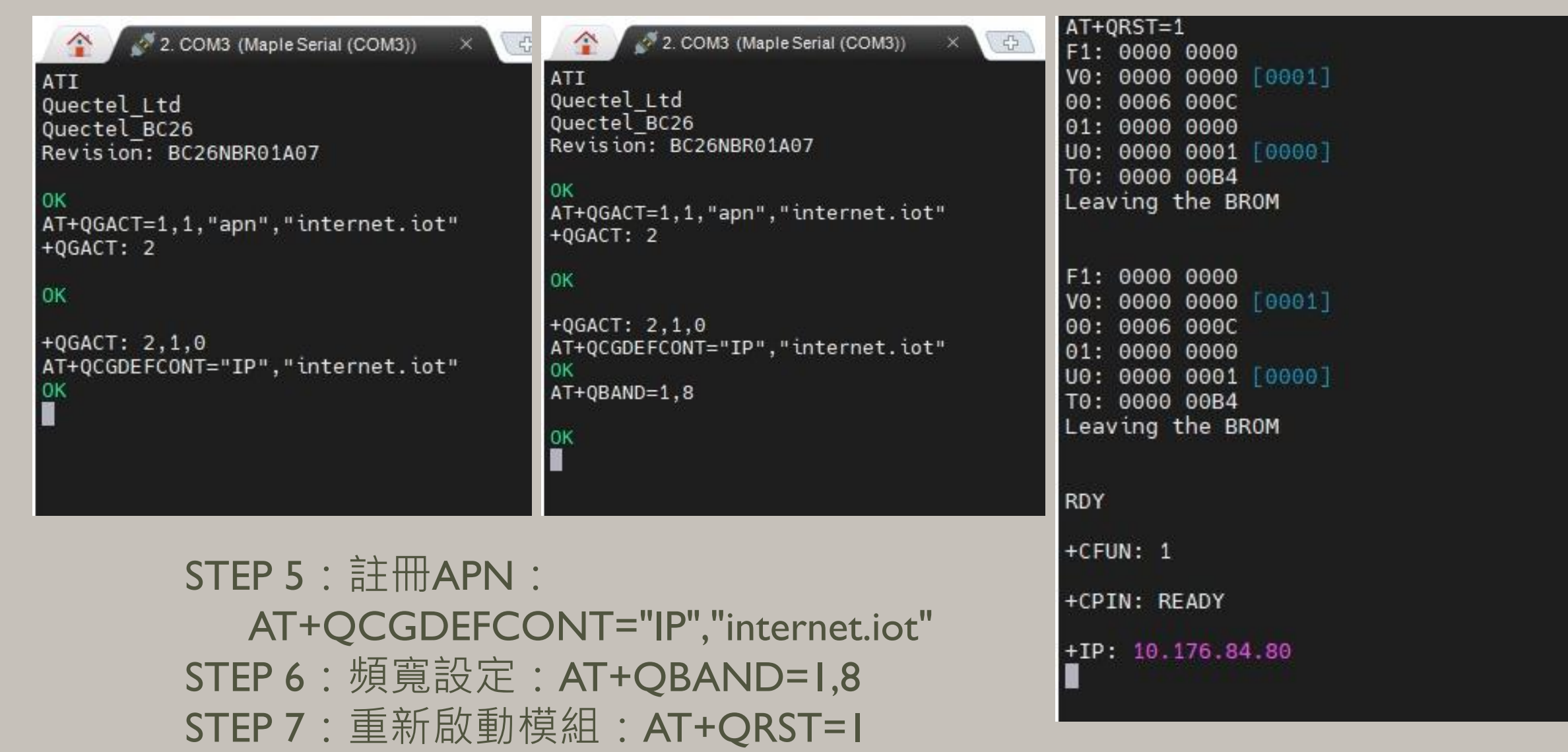

**設定檢查:**

STEP 1: Sim卡狀態查詢:AT+CPIN? 回覆:

READY,表示有找到SIM卡回覆 ERROR,表示沒有SIM卡。

STEP 2: APN狀態查詢:AT+CEREG? 回覆:

+CEREG= 0,I, 表示已經進入APN的網域。 +CEREG= 0,2, 表示尚未註冊APN的網域。 +CEREG= 0,0,表示沒有SIM卡。

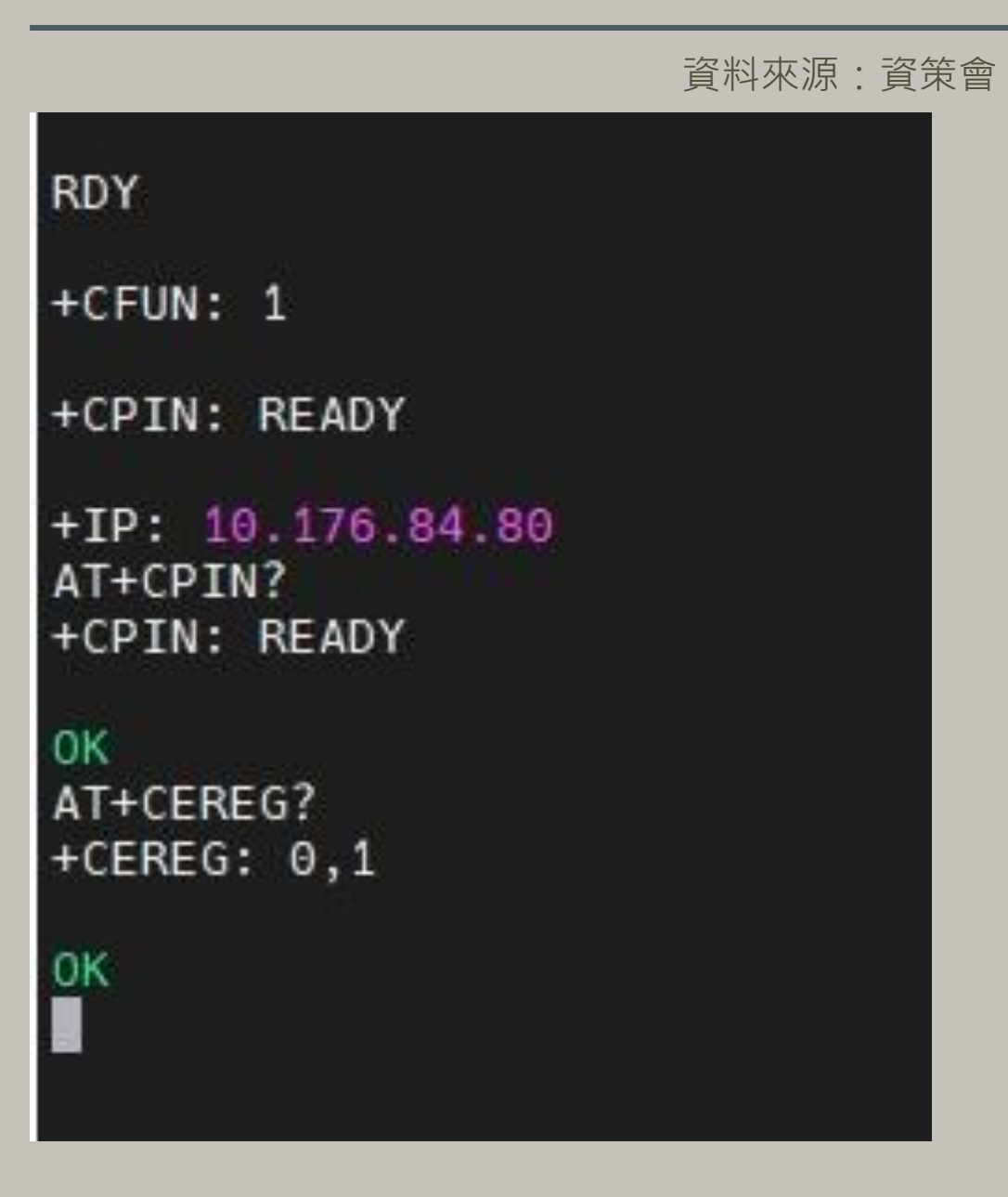

資料來源:資策會

STEP 3: 訊號強度查詢: AT+CESQ 回覆:+CESQ : xx, 0, 255, 255, 255 xx :0~99, 0 :未有訊號,99 :找不到 訊號。

STEP 4: IP查詢: AT+CGPADDR=I回覆:OK: 尚未找到IP 回覆: +CGPADDR: 1,IP(四位 ):表 示已有IP說明:若設定期 間 連上網路會自動回傳IP位址 +IP : IP位址。

```
+CPIN: READY
+CPIN: READY
0K
AT+CEREG?
+CEREG: 0,10K
AT+CESQ
+CESQ: 23, 0, 255, 255, 22, 490K
```
RDY  $+CFUN: 1$ +CPIN: READY +IP: 10.176.84.80 AT+CPIN? +CPIN: READY **OK** AT+CEREG?  $+CEREG: 0, 1$ **OK** AT+CESQ  $+CESQ: 23, 0, 255, 255, 22, 45$ **OK** AT+CGPADDR=1 +CGPADDR: 1,10.176.84.80 l OK

## **3-1-1 平台設定及配置**

IDEAS Chain 網站的平台設定與 API 使用教學 請參考下列網址 : https://iforum.ideaschain.com.tw/iforum/devtool/board.do?board=3

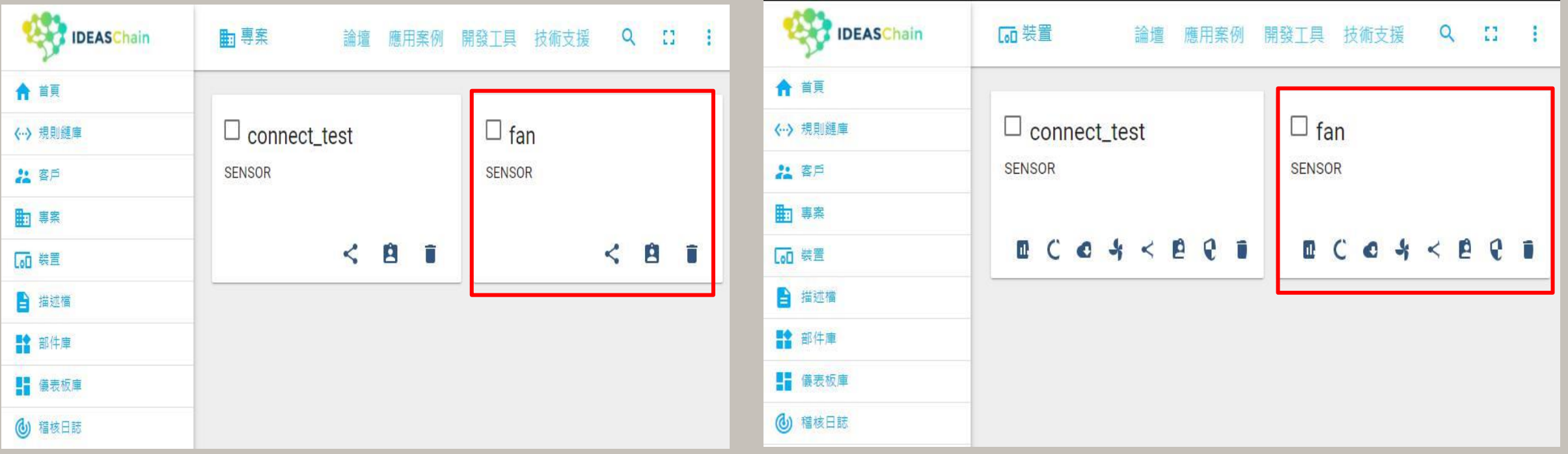

### 於IDEAS Chain 網站的平台建立專案及裝置

 $\#$ include  $\langle$ ArduinoJson.h>

```
byte Rset Count=0; //系統重新啟動計時器宣告
int waitingTime = 30000; //等候30秒的回覆
```

```
String Check RevData ()
```

```
String data="";char c:
while(Serial1.available())
```

```
delay(50);
c =Serial1. read();
data+=c;
if (c == ' \n') break;
```

```
data.time();
return data;
```
//讀取收到的每一字元資料,彙整成一個字串

Check\_RevData函式將字元轉 字串,使其符合平台接收格 式(串列)

//讀取開發板的回應 //將讀取到的回應存在字串data中

//將字串中多餘的字串去除,包括空格、Enter、Tab等 //返回data字串

## **3-2-1 程式介紹-BC26\_init.h 指令傳送**

byte Send ATcommand (String msg, byte stepnum) //傳送AT command, 並加以判斷

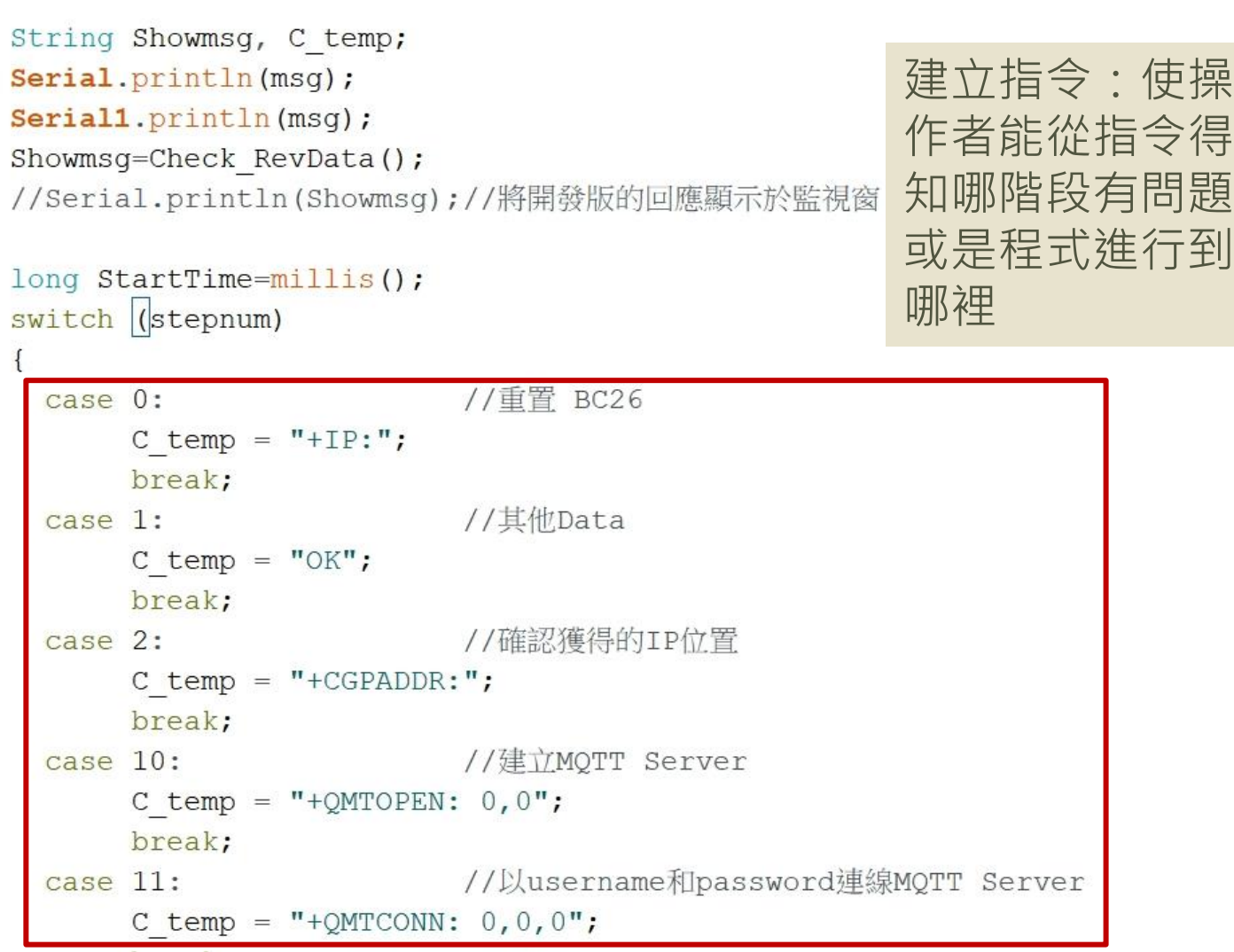

## **3-2-1 程式介紹-BC26\_init.h BC26\_init.h指令傳送**

```
建立指令:
 case 12:
                       //Publisher MQTT Data
      C temp = "+QMTPUB: 0, 0, 0";
                                             使操作者能
      break;
                                             從指令得知
 case 13: //Subscribe MQTT Data
                                             哪階段有問
      C temp = "+QMTSUB: 0, 1, 0, 0";
                                             題或是程式
      break;
                                             進行到哪裡while (!Showmsg.startsWith(C temp))
 Showmsq = Check RevData();
 if (Showmsg.startsWith("+")) Serial.println(Showmsg);
 if ((StartTime + waitingTime) < millis()) return stepnum;
return 99;
```
### 初始化 DSI2598+ 之 BC26init()

```
bool BC26init() // 初始化 BC26
\left\{ \right.Send ATcommand("AT+QGACT=1,1,\"apn\",\"internet.iot\"", 1); //"internet.iot"隨基地台不同而不同
  Send ATcommand("AT+QCGDEFCOUNT=\"IP\",\"internet.iot\"", 1);//"internet.iot"随基地台不同而不同
 Send ATcommand ("AT+QBAND=1,8", 1);
 Send ATcommand ("AT+QRST=1", 0);
 if (Send ATcommand ("ATEO", 1) == 99)
 if (Send ATcommand ("AT+CGPADDR=1", 2) == 99) return true;
 return false;
```
- 中華電信NB-IoT服務的APN: "internet.iot"
- 遠傳電信APN:"nbiot"
- 台灣大哥大APN: "twm.nbiot"

連線 MQTT Broker connect MQTT()

```
bool connect MQTT(String Serverx, String port, String user, String pass)//建立MQTT連線通道
  String S temp;
  S temp = "\""+Serverx+"\""+","+port;
  S temp = "AT+QMTOPEN=0,"+S temp;
  if (Send ATcommand (S temp, 10) != 99) return false;
  S temp = \sqrt{n} \sqrt{n+1} \sqrt{n+1}, \sqrt{n+1}, \sqrt{n+1} \sqrt{n+1}S temp = "AT+QMTCONN=0, 0, "+S temp;if (Send ATcommand (S temp, 11) != 99) return false;
  return true;
```
bool Publish MQTT(String topic, String message)//發布資料

```
String S temp;
S temp = "\mathcal{N}" + topic + "\mathcal{N}" + "," + message;
S_t = "AT+QMTPUB=0,0,0,0,"+S_temp;
if (Send ATcommand (S_temp, 12) !=99) return false;
return true;
```

```
發布資料 Publish MQTT ()
將想要的資料傳至平台
```

```
bool Sub MQTT(String topic)//訂閱資料
 String S temp;
 S temp="\""+topic+"\""+","+"0";
```

```
S temp="AT+QMTSUB=0, 1, "+S temp;
if (Send_ATcommand(S_temp, 13) !=99) return false;
return true;
```
訂閱資料 Sub MQTT () 函式 從平台上獲得資料

### 關閉與 MQTT Broker 的連線 Close MQTT()

```
bool Close MQTT()//關閉連線
  String S temp;
  S temp="AT+QMTCLOSE=0";
  if (Send ATcommand (S_temp, 1) != 99) return false;
  return true;
```
### 將讀到 IDEAS Chain 網站的屬性資料 JSON 格式, 進行分解取出 JSON DEC data()

```
String JSON DEC data(String input, String findData)//將包含JSON格式的資料取出
```

```
int index=input.indexOf(','');
int x=input.substring(0, index).toInt();
String json=input.substring(index+1,input.length());
index=json.indexOf(':');x = json.substring(0,index).toInt();
json = json.substring(index+1, json.length());
DynamicJsonDocument doc(1024);
deserializeJson(doc, json);
JsonObject obj=doc.as<JsonObject>();
return obj [findData];
```
MQTT需使用JSON 格式進行傳輸

### 取出 IDEAS Chain 網站資料時,必須先執行訂閱的動作 Sub Ideaschain()

```
bool Sub Ideaschain (String attrestopic) //訂閱Ideaschain屬性資料
  String S temp;
  S temp = "\""+attrestopic +"\""+","+"0";
  S temp = "AT+QMTSUB=0, 1, "+S temp;Serial.println(S temp);
  Serial1.println(S temp);
 delay (2000);
 return true;
```
String Get Publish MQTT (byte mode, String attreqtopic, String message) //取得Ideaschain屬性資料

```
String Showmsg;
String S temp, T temp;
if (mode==0) T temp="sharedKeys";
if (mode==1) T temp="clientKeys";
S_temp="\""+attreqtopic+"\""+","+"\"{\""+T_temp+"\":\""+message+"\"}\"";
S temp="AT+QMTPUB=0,0,0,0,"+S temp;
Serial.println(S temp);
                                                         訂閱後所取得的
Serial1.println(S_temp);
Showmsg=Check RevData();
                                                         IDEAS Chain 屬性資料
long StartTime=millis();
                                                         Get Publish MQTT()
while(!Showmsq.startsWith("+QMTRECV:"))
                                                         *本範例不會使用delay(1000);Showmsg=Check RevData();
 if (Showmsg. length () > 30) break;
 if((StartTime+waitingTime) \leq <math>millis()</math>) return "error";
```
return JSON DEC data (Showmsq, message);

 $\vert \}$ 

#include <SimpleDHT.h> #include <Servo.h> #include "success.h"

內建函式庫,用於控制伺服馬達

 $int$   $INA = PB7$ ; //fan 的腳位設定 //fan 的腳位設定 int  $INB = PBS$ ;

```
String MQTT Server="iiot.ideaschain.com.tw";
String MQTT Port="1883";
String MQTT_Access_token="MOvLx5QPP23KtQHDnohV";
String MQTTtopic="v1/devices/me/telemetry";
String MQTTmessage="";
```

```
String Sensor1="Temperature";
String Sensor2="Humididty";
String Fan="FanMode";
String fanmode = ";
```
權杖可由IDEAS Chain之平 台裝置獲取 //MQTT Server的IP位址 //MQTT使用的port(固定的勿更動) //使用者密碼-->Ideaschain裝置的存取權杖 //Ideaschain固定路徑 //發佈到Ideaschain的字串 //平台接收的變數名稱(溫度) //平台接收的變數名稱(濕度)

//平台接收的變數名稱(風扇)

```
String Sensor1="Temperature";
String Sensor2="Humididty";
String Fan="FanMode";
String fanmode = ";
```

```
const int pinDHT11 = PBS;
SimpleDHT11 dht11(pinDHT11);
int err = SimpleDHTETTSuccess;float temperature = 0;
float humidity = 0;
```

```
void setup() {
```

```
pinMode (INA, OUTPUT);
pinMode(INB, OUTPUT);
Serial.begin(115200);
Serial1.begin(115200);
```

```
if (!BC26init())delay(30000);
 nvic sys reset();
Serial.println("初始化完成....");
```
//平台接收的變數名稱(溫度) //平台接收的變數名稱() //平台接收的變數名稱(風扇)

//溫溼度感次器腳位設定

//初始化(DHT11側到的結果) //初始化(DHT11側到的結果)

//風扇腳位宣告 //風扇腳位宣告

#### 對應平台數據顯示名稱

```
INA、INB為風扇模
組上之腳位
```
#### MQTT連接平台

```
void loop() {
 if (connect MQTT (MQTT Server, MQTT Port, MQTT Access token, MQTT Access token))//以MQTT連線Ideaschain平台
   Rset Count++;
   Serial.println("溫溼度模組 DGH11 檢測中....");
   int err = SimpleDHTETrSuccess;if ((err = dht11.read2(&temperature, &humidity, NULL)) !=SimpleDHTErrSuccess)
                                               溫溼度感測器抓取失敗之提示Serial.print ("Read DHT11 failed, err=");
     Serial.println(err);
     Close MQTT () ;
     return;
```
 $delay(500);$ Serial.print("攝氏溫度: ");Serial.print((int)temperature);Serial.println(" 度"); //顯示的結果 Serial.print("環境濕度: ");Serial.print((int)humidity);Serial.println(" %"); //顯示的結果  $if((int) temperature > 40)$ 

```
digitalWrite (INA, LOW) ;
 digitalWrite (INB, HIGH) ;
 fanmode = "1";
 delay(100);
\text{else}digitalWrite (INA, LOW);
 digitalWrite(INB, LOW);
fanmode = "0";
```

```
delay(100);
```

```
如果將LOW及HIGH調換,風扇
反轉,即可抽風。
```
//風扇旋轉散熱

//風扇停止旋轉

String DHTtemp = String (temperature); String DHThumi = String (humidity) ; String windin =  $1$ ; String windout =  $-1$ ; String wind stop =  $0$ ; MQTTmessage="\"{\"" +Sensor1+ "\":" + DHTtemp + "," + "\"" + Sensor2 + "\":" + DHThumi + "," + "\"" + Fan + "\":" + fanmode + "}\"";//設定發佈資料 Publich MQTT (MQTTtopic, MQTTmossage); 777日中落花动手回来花径 Close MQTT ();  $delay(1000);$ 發佈置平台之資料設定,溫溼度及風扇狀態。 if (Rset Count>20) { $delay$  (10000); nvic sys reset(); }

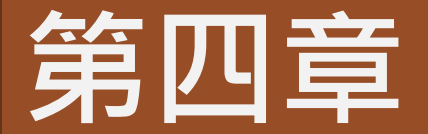

# **成果展示**

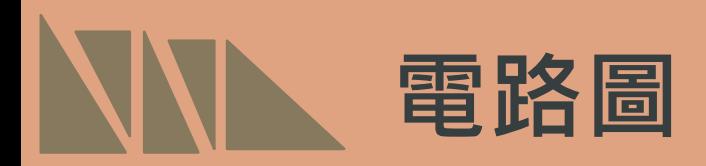

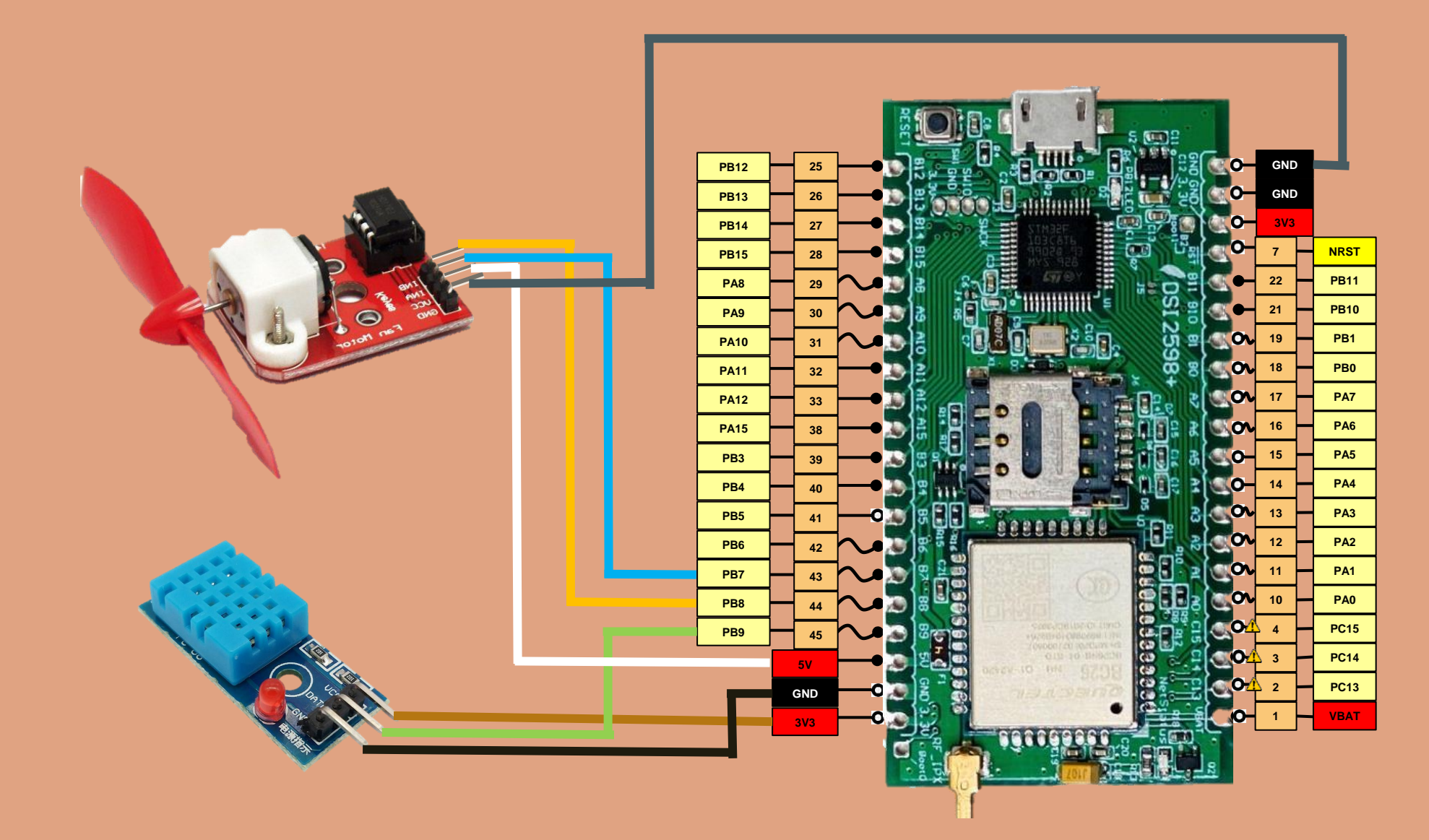

**訊號顯示成果**

MobaXterm之訊號顯示結果: "FanMode":0 表示風扇無運作 "FanMode":1 表示風扇運作 溫度大於40度時風扇開始散熱

+IP: 10.179.51.204 初始化完成.... AT+OMTOPEN=0,"iiot.ideaschain.com.tw",1883 +OMTOPEN: 0.0 AT+QMTCONN=0,0,"MOvLx5QPP23KtQHDnohV","MOvLx5QPP23KtQHDnohV"  $+$ QMTCONN:  $0, 0, 0$ 溫溼度模組 DGH11 檢測中.... 聶氏溫度 : 48 度 農境濕度 : 27 % AT+QMTPUB=0,0,0,0,"v1/devices/me/telemetry","{"Temperature":48.00,"Humididty":27.00,"F anMode":1}" +QMTPUB:  $0,0,0$ AT+QMTCLOSE=0  $+$ QMTSTAT: 0,1 AT+QMTOPEN=0, "iiot.ideaschain.com.tw", 1883  $+QMTOPEN: \Theta, \Theta$ AT+QMTCONN=0,0,"MOvLx5QPP23KtQHDnohV","MOvLx5QPP23KtQHDnohV"  $+$ OMTCONN:  $0, 0, 0$ the characteristic site of a characteristic site of a characteristic site.<br>The property control of the property of the property of the property of the property of the property of the pr 溼度模組 nGH11 檢測中.... 聶氏溫度 : 43 度 |境濕度: 3/%| AT+OMTPUR=0.0,0,0,"v1/devices/me/telemetry","{"Temperature":43.00,"Humididty":37.00,"F anMode":1}"  $+$ QMTPUB:  $0, 0, 0$ AT+0MTCL0SE=0 AT+QMTOPEN=0, "iiot.ideaschain.com.tw", 1883 AT+QMTOPEN=0, "iiot.ideaschain.com.tw", 1883  $+$ OMTOPEN:  $0,-1$ AT+QMTOPEN=0,"iiot.ideaschain.com.tw",1883 +QMTOPEN:  $\theta$ ,-1 +QMTOPEN:  $0,0$ AT+QMTCONN=0,0,"MOvLx5QPP23KtQHDnohV","MOvLx5QPP23KtQHDnohV"  $+$ OMTCONN:  $0, 0, 0$ 聶氏溫度 : 35 度 |境濕度 : 59 %| AT-QMTPUP-0,0,0,0,"v1/devices/me/telemetry","{"Temperature":35.00,"Humididty":59.00,"F anMode":0}" +QMTPUB:  $0, 0, 0$ AT+0MTCL0SE=0 AT+QMTOPEN=0, "iiot.ideaschain.com.tw",1883 AT+QMTOPEN=0, "iiot.ideaschain.com.tw", 1883 +QMTOPEN:  $0, -1$  $+$ QMTOPEN:  $0,0$ AT+QMTCONN=0,0,"MOvLx5QPP23KtQHDnohV","MOvLx5QPP23KtQHDnohV"  $+QMTCONN: \theta, \theta, \theta$ 

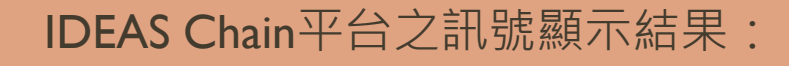

**平台成果**

- 0 表示風扇無運作
- 1 表示風扇運作

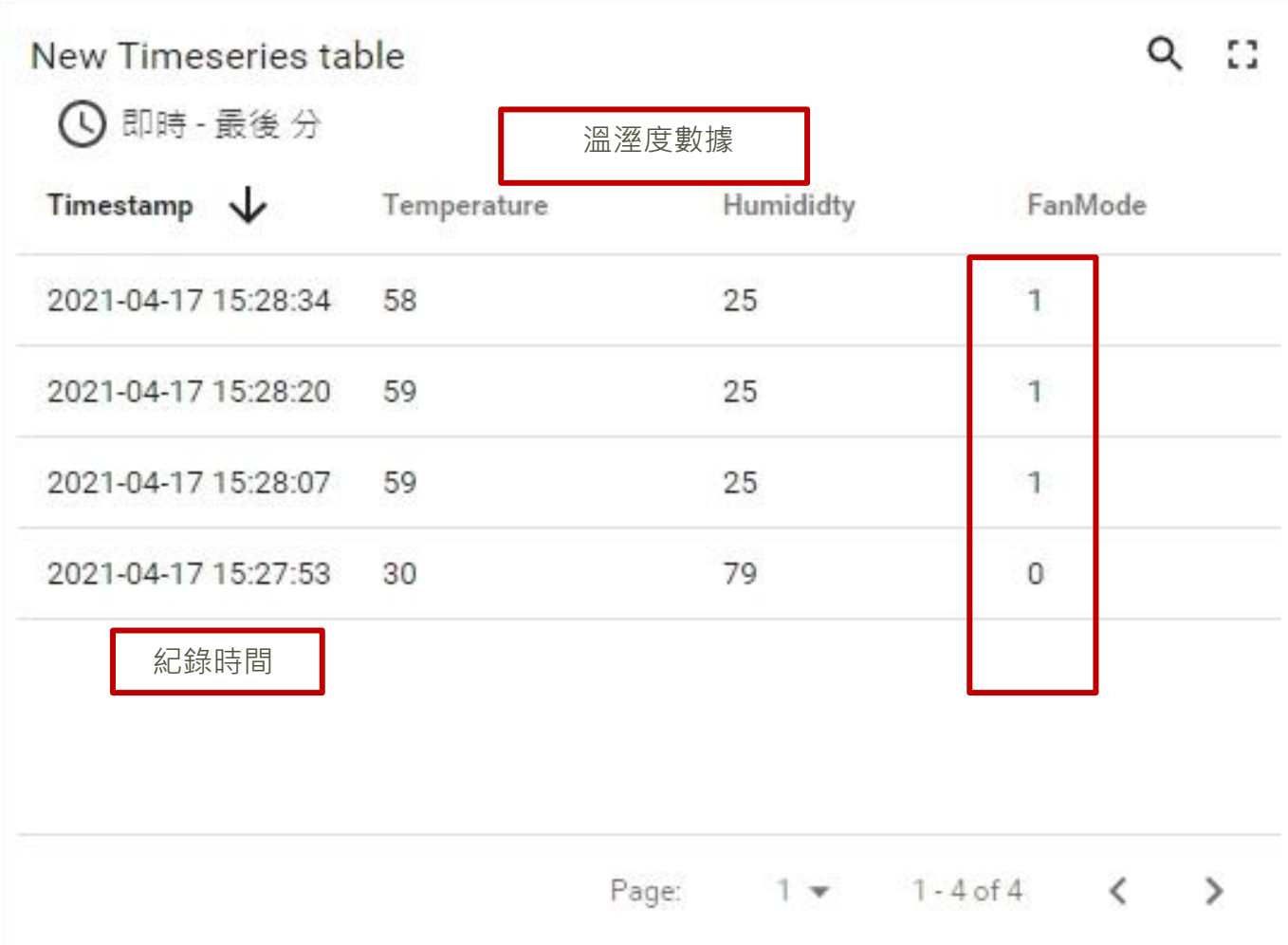

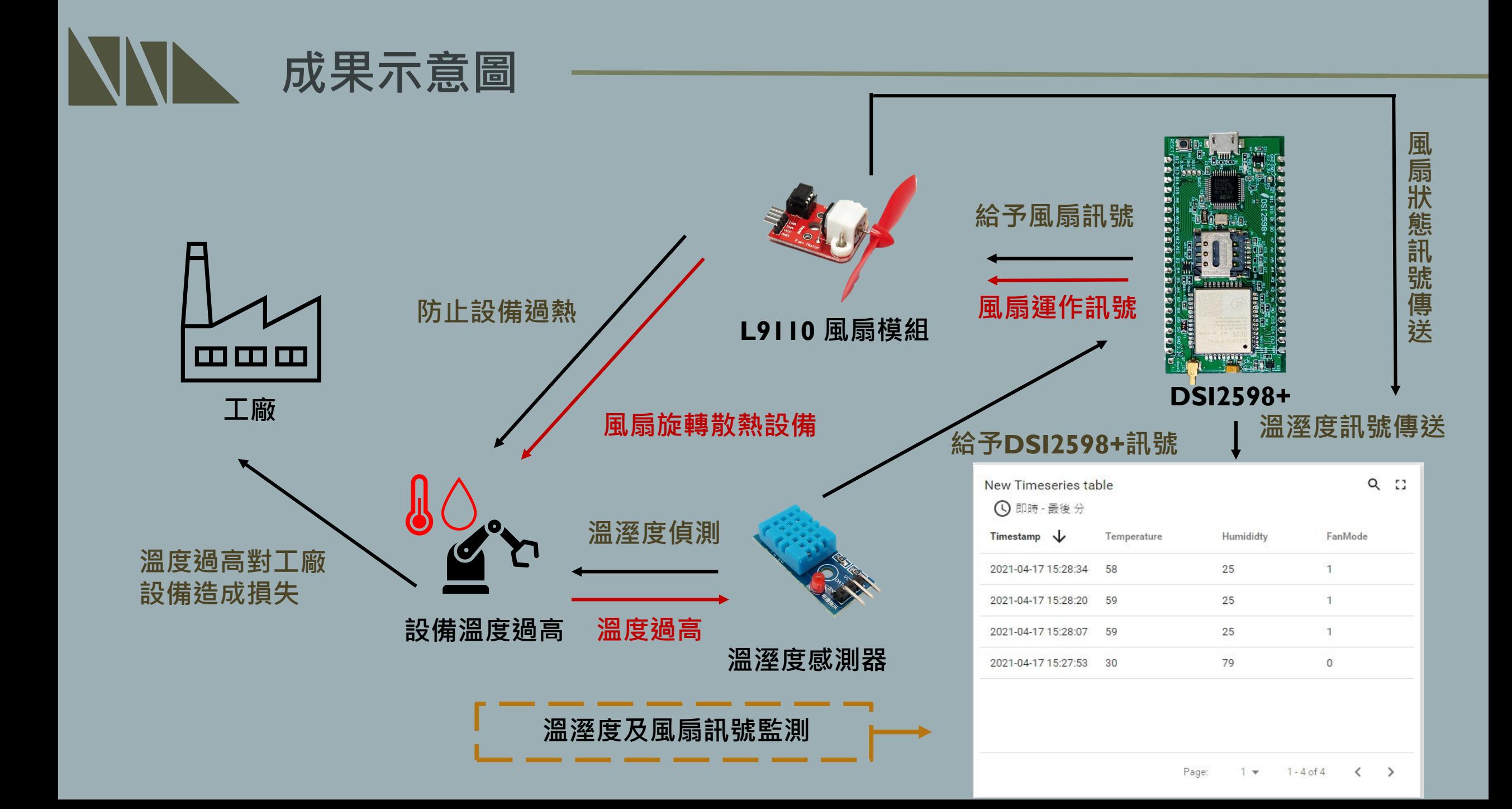